# テレメトリブローカーでMaydayバンドルを生成

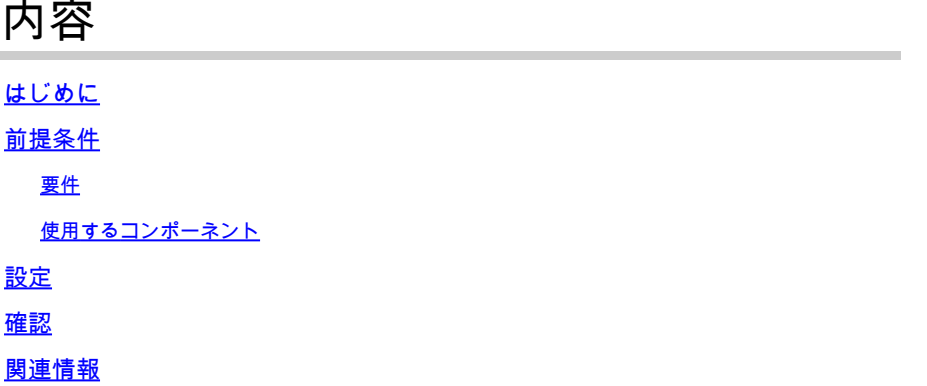

### はじめに

このドキュメントでは、Cisco Telemetry Broker(CTB)ManagerノードおよびBrokerノードで maydayバンドルを生成する方法について説明します。

## 前提条件

#### 要件

次の項目に関する知識があることが推奨されます。

- 基本的なLinux管理
- 基本的なCisco Telemetry Brokerアーキテクチャ
- SSHの基本的な知識
- Maydayバンドルの生成に必要なコマンドラインインターフェイス(CLI)アクセス**admin** と**root** し て実行

使用するコンポーネント

このドキュメントの情報は、次のソフトウェアとハードウェアのバージョンに基づいています。

- バージョン2.0.1を実行しているCTB Managerノード。
- バージョン2.0.1を実行しているCTB Brokerノード。

このドキュメントの情報は、特定のラボ環境にあるデバイスに基づいて作成されました。このドキュメントで使用するすべてのデ バイスは、クリアな(デフォルト)設定で作業を開始しています。本稼働中のネットワークでは、各コマンドによって起こる可能 性がある影響を十分確認してください。

バ **mayday** ンドルは、マネージャノードとブローカノードの両方で使用できます。現在、maydayバンドルを生成するには、いずれ かのアプライアンスのCLIを使用する方法しかありません。これを行うには、

- SSH経由で目的のCTBノードに接続します。
- クレデンシ**admin** ャルでログインします。
- コマンドを入力します。 **sudo mayday**ユー **root** ザパスワードの入力を求めるプロンプトが表示されます。 root
- ユーザパスワードを入力します。

この処理が完了すると、バンドルが自動的に生成されますmayday。バンドルを生成するプロセスの一部として、いくつかの行が CLIに表示されます。次の図に、完全に生成されたバンドルの例を示します。

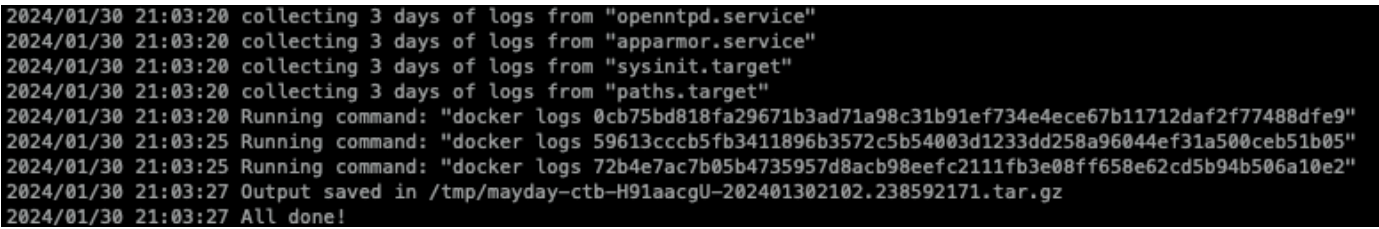

バンドル生成の出力例

#### 確認

バ **mayday**ンドルはアプライアンス・ファイル・システム内のフ /tmp ォルダに保存されます。そのディレクトリで使用可能なバン ドルを表示するには、次のコマンドを実行します **ls -lah /tmp | grep mayday**

バンドルが生成されたら、SCPまたはSFTPを使用してファイルをローカルマシンに転送します。SFTPを使用する場合は、アプラ イアンスに接続するための管理者クレデンシャルを入力します。

関連情報

• **[シスコのテクニカルサポートとダウンロード](https://www.cisco.com/c/ja_jp/support/index.html)**

翻訳について

シスコは世界中のユーザにそれぞれの言語でサポート コンテンツを提供するために、機械と人に よる翻訳を組み合わせて、本ドキュメントを翻訳しています。ただし、最高度の機械翻訳であっ ても、専門家による翻訳のような正確性は確保されません。シスコは、これら翻訳の正確性につ いて法的責任を負いません。原典である英語版(リンクからアクセス可能)もあわせて参照する ことを推奨します。